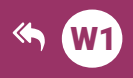

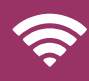

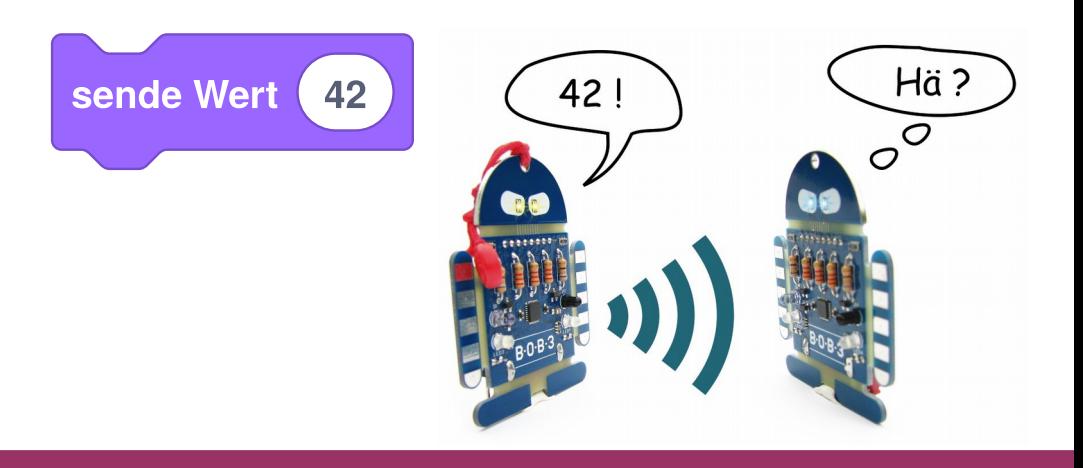

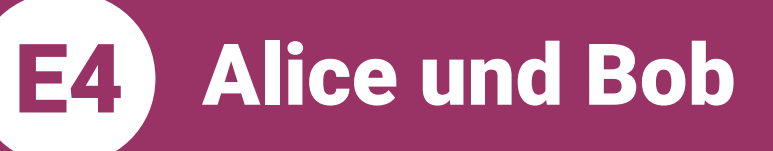

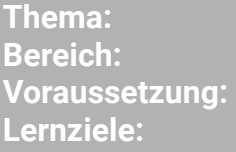

**Anspruch:** Aufgaben: **Zeitbedarf:**  Kommunikation Experimente **Station W1** Implementation einer Infrarot-Datenübertragung zwischen zwei Robotereinheiten  $\overline{A1 - A10}$  $30 \text{ min}$ 

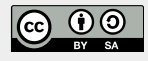

https://blocks.progbob.org

**Alice und Bob E4** )

Thema: Kommunikation **Bereich: Experimente** Anspruch: ★ ★ ☆ ☆ Zeitbedarf: 30 min

Hey Du! Wer ich ?? Ja Du!!! In dieser Lernstation programmieren wir zwei BOB3 Roboter so, dass sie miteinander kommunizieren können!

Vorbereitung: Suche dir eine Mitschülerin oder einen Mitschüler aus und bildet ein 2-er Team Jetzt müsst ihr euch überlegen, welcher Bob der Sender der Botschaft und welcher der Empfänger der Botschaft sein soll. Den Sende-Roboter nennen wir "Alice' und den Empfänger-Roboter nennen wir .**Bob**':

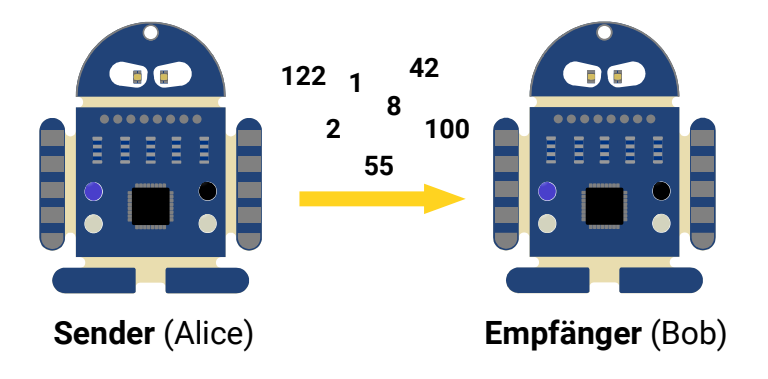

Aufgabe 1: Wir schreiben zuerst das Programm für Alice!

> Startet auf einer neuen Arbeitsfläche mit einem leeren «Mache immer wieder»-Block und gebt eurem Programm den Namen, Alice':

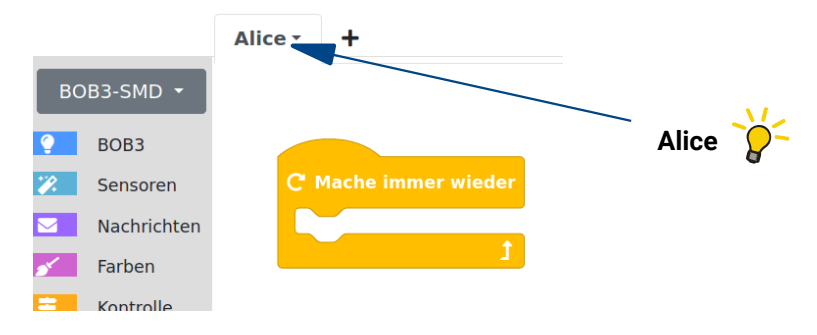

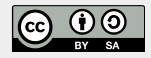

**Alice und Bob** E4. )

Alice soll eine Zahl senden. Dazu verwenden wir einen «sende Wert»-Block aus der Rubrik Nachrichten':

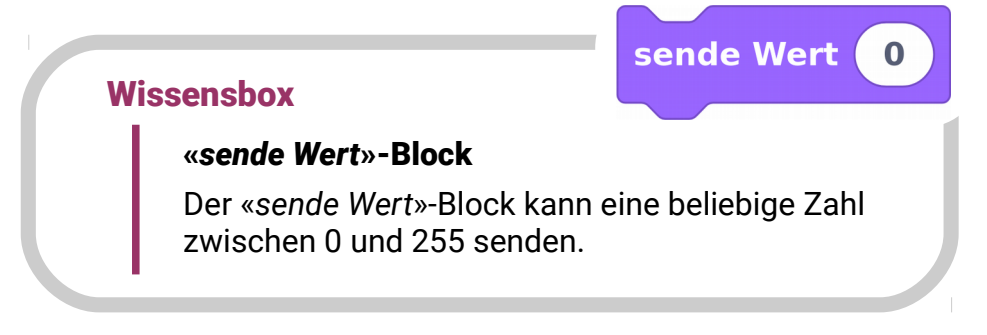

Die Übertragung funktioniert mit den IR-Sensoren der Bobs: Die durchsichtige/bläuliche IR-LED kann Botschaften senden und der schwarze Phototransistor kann Botschaften empfangen.

Schaut mal, ob ihr bei euren Bobs die IR-Sende-Led Aufgabe 2: und den schwarzen Phototransistor als IR-Empfänger entdecken könnt!

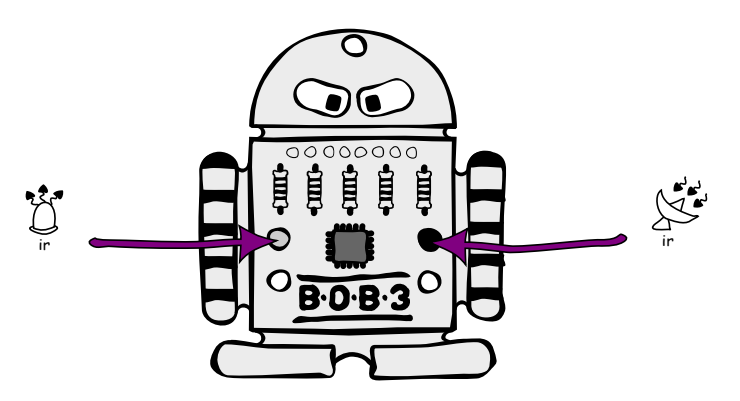

Zur Erinnerung: Die IR-Sensoren reagieren empfindlich auf verschiedene Lichtarten. Zuviel Tageslicht. Glühlampen-Licht oder LED-Licht kann die Sensorik stören!

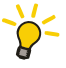

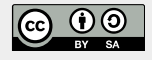

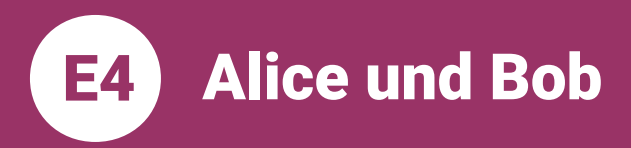

**Aufgabe 3:** 

Programmiert das folgende Programm für Alice:

Falls Arm 1 irgendwo berührt wird, dann schalten wir Auge 1 in weiß an und senden die Zahl 1. Wenn der Arm nicht mehr berührt wird, sollen beide Augen aus sein. Verwendet einen «falls dann»-Block, einen Sensor-Block für den Armsensor, zwei «setze Augenfarben»-Blöcke und einen «sende Wert»-Block und ändert die ,0' in eine ,1':

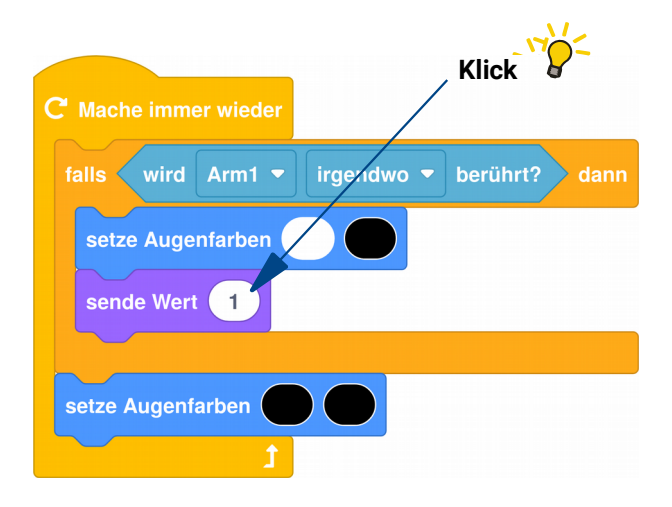

**Aufgabe 4:** Erweitert euer Programm um einen zweiten «falls dann»-Block: Falls Arm 2 irgendwo berührt wird, dann schalten wir Auge 2 in Weiß an und senden die Zahl 2.

> Baut den neuen «falls dann»-Block an der richtigen Stelle ein und testet euer Programm auf Alice!

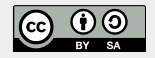

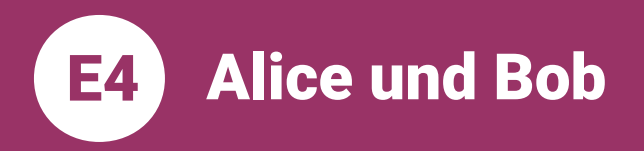

## Euer Programm für Alice sollte jetzt in etwa so aussehen:

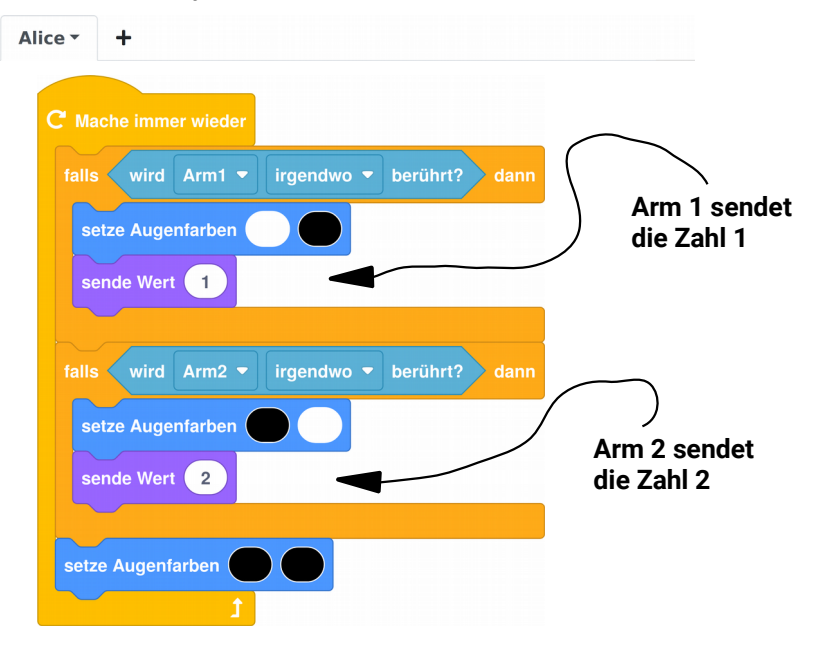

**Aufgabe 5:** 

## Jetzt schreiben wir das Programm für Bob!

Startet auf einer neuen Arbeitsfläche mit einem leeren «Mache immer wieder»-Block und gebt eurem Programm den Namen , Bob':

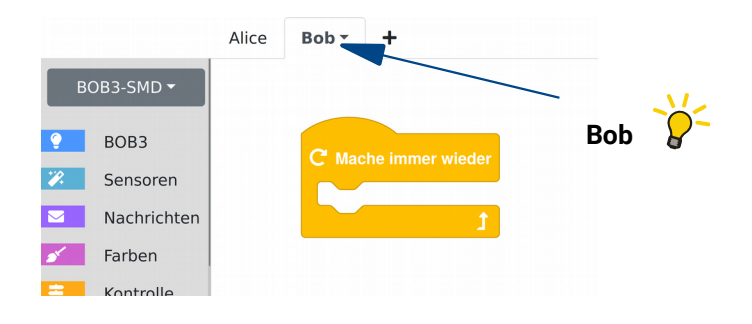

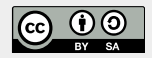

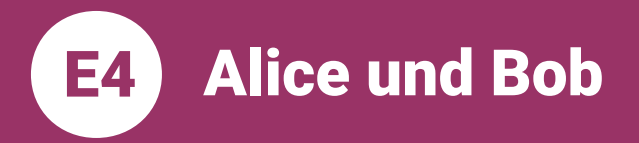

Aufgabe 6: Verwendet einen «falls dann»-Block und erweitert diesen per Rechts-Klick zu einem «falls dann - sonst falls dann»-Block:

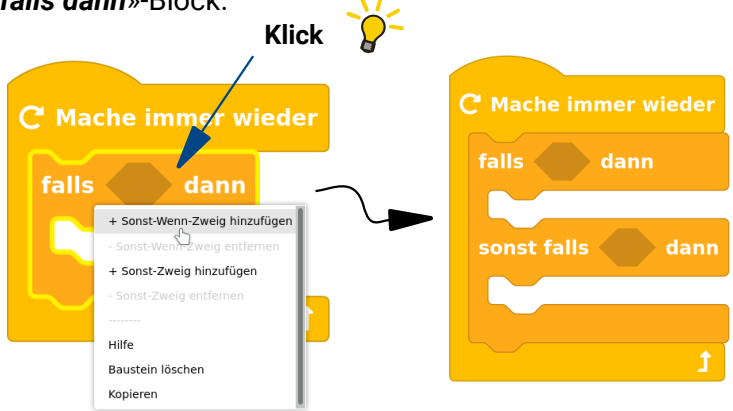

**Aufgabe 7:** Programmiert das folgende Programm! Verwendet dazu Blöcke aus den Rubriken .Nachrichten'. ,Operatoren' und ,BOB3':

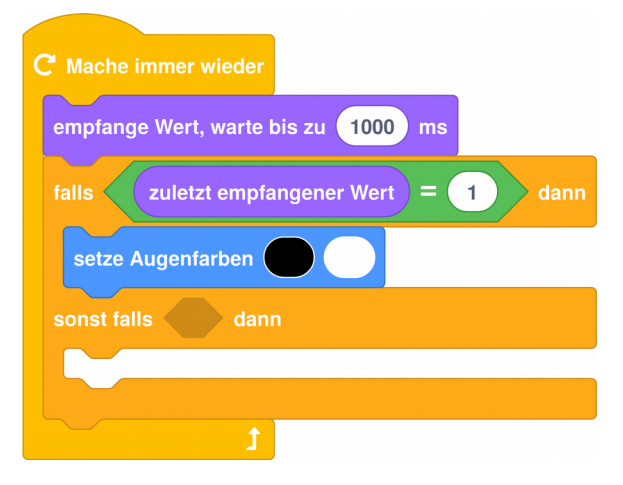

**Aufgabe 8:** Vervollständigt euer Programm: Wenn der zuletzt empfangene Wert eine 2 ist, dann soll das andere Auge weiß leuchten!

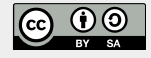

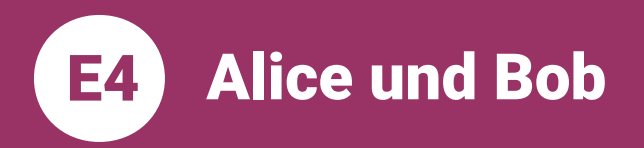

Euer Programm für Bob sollte jetzt in etwa so aussehen:

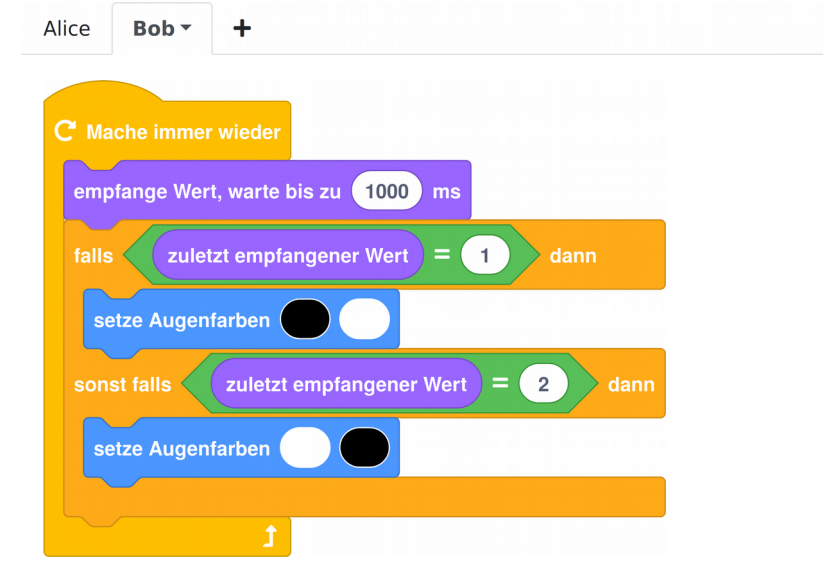

- Aufgabe 9: Übertragt das Programm für Alice auf Alice und das Programm für Bob auf Bob!
	- Aufgabe 10: Testet euer Programm! Klappt es? Hat Bob die Nachricht bekommen?

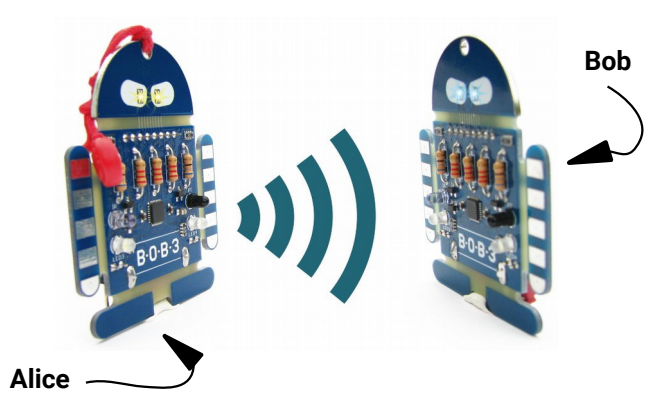

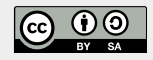